# Adobe® PHOTOSHOP ELEMENTS 13

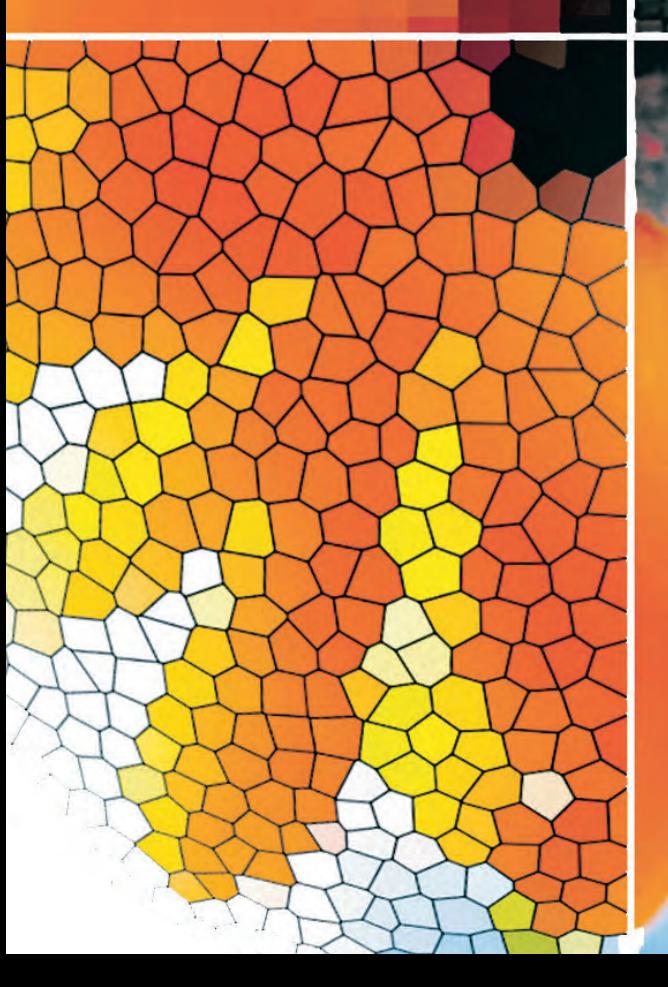

## **DOC©NDO**

# Adobe® Photoshop Elements 13 Grunder

I boken har vi använt svensk version av Photoshop Elements 13 och Windows 8. Om du använder andra versioner kan det se lite annorlunda ut hos dig. Har du installerat programmet på Mac skiljer det bland annat vid filhantering och tangentkombinationer.

Till boken medföljer ett antal övningsfiler som du hämtar från vår webbplats www.docendo.se:

- **1.** Starta webbläsaren, skriv **www.docendo.se** i adressfältet och tryck på **Retur**.
- **2.** Skriv artikelnumret, **3099**, i sökrutan och klicka på **Sök**.
- **3.** Klicka på titeln **Photoshop Elements 13 Grunder**.
- **4.** Klicka på filen **3099.zip** högst upp på sidan.
- **5.** Klicka på **Spara** för att spara filen på datorn.
- **6.** Välj var du vill spara filen, exempelvis på skrivbordet, och klicka på **Spara**.
- **7.** När filen har hämtats stänger du dialogrutan och avslutar webbläsaren.
- **8.** Om du har valt att spara filen på skrivbordet visas den som en ikon med namnet **3099**. Dubbelklicka på ikonen för att packa upp filerna till lämplig mapp på din hårddisk.

#### Copyright © Docendo AB

Detta verk är skyddat av upphovsrättslagen. Kopiering, utöver lärares rätt att kopiera för undervisningsbruk enligt BONUS-avtal är förbjuden. BONUS-avtal tecknas mellan upphovsrättsorganisationer och huvudman för utbildningsanordnare, exempelvis kommuner/universitet.

Våra böcker och tillhörande produkter är noggrant kontrollerade, men det är ändå möjligt att fel kan förekomma. Vi tar gärna emot förbättringsförslag.

Produkt- och producentnamnen som används i boken är ägarens varumärken eller registrerade varumärken.

Tryckeri: Lenanders Grafiska AB, Sverige 2015 Första upplagan, första tryckningen

ISBN: 978-91-7531-072-5 Artikelnummer: 3099

Författare: Iréne Friberg

## Innehållsförteckning

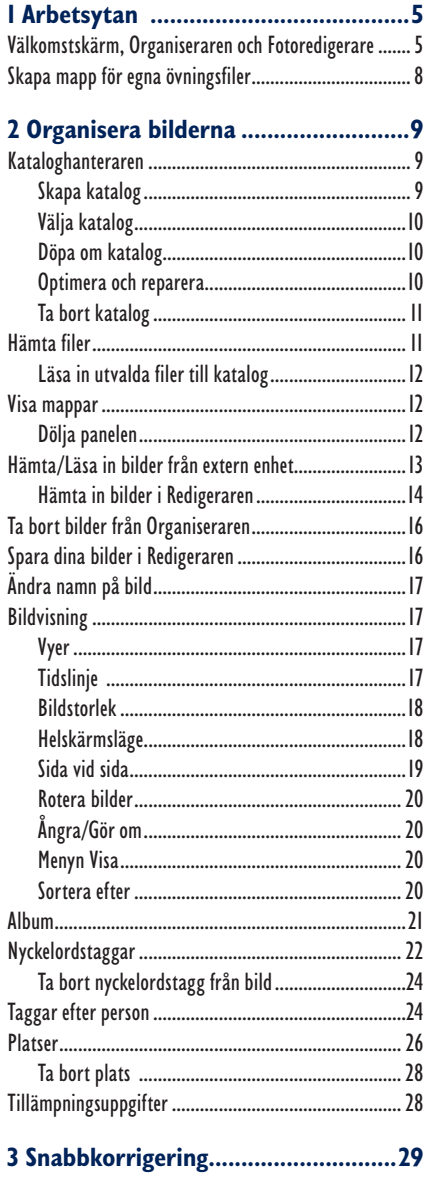

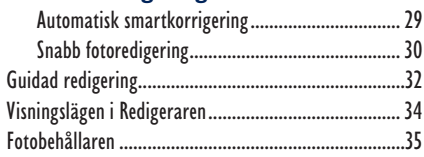

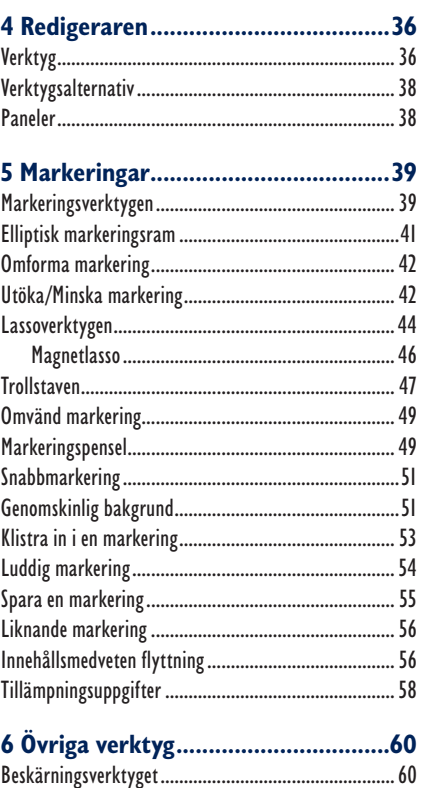

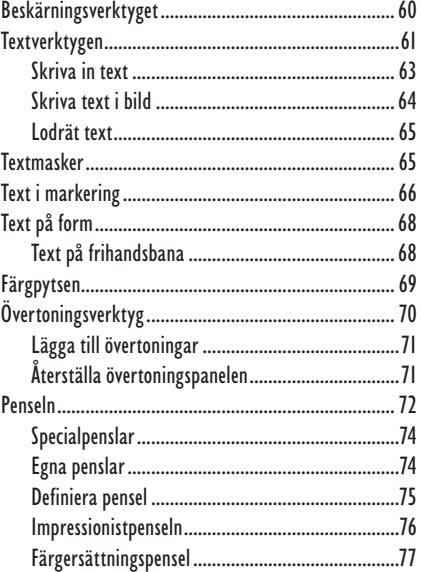

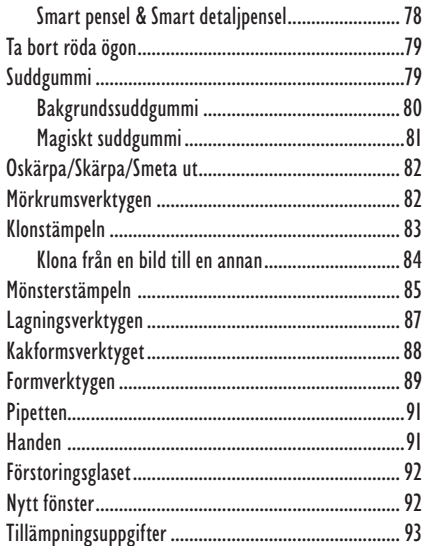

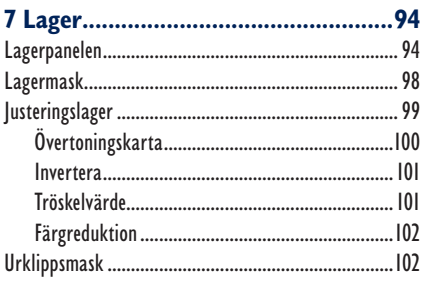

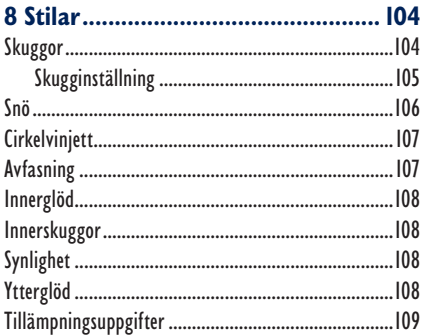

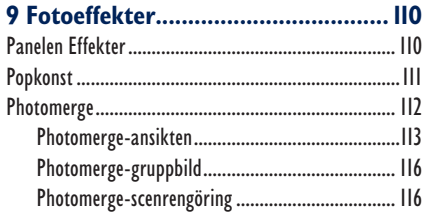

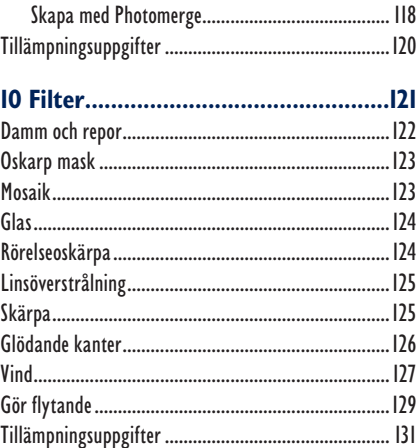

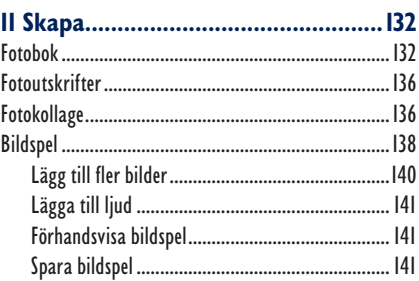

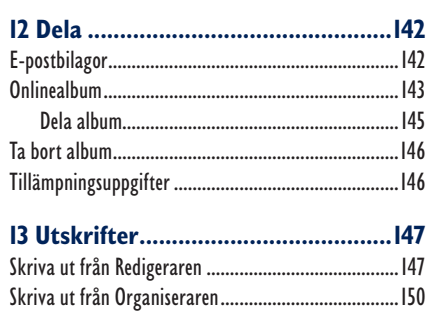

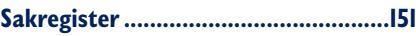

**1 Arbetsytan** 

Photoshop Elements är ett bildbehandlingsprogram som i första hand är avsett för hemmabruk. Det är ett utmärkt program för sortering, visning och redigering av de bilder du tar med din digitalkamera (eller mobiltelefon). Programmet hjälper dig också att skapa vykort, video-cd:s, kalendrar, webbgallerier och mycket annat.

**1.** Starta programmet.

### Välkomstskärm, Organiseraren och Fotoredigerare

När du startar Photoshop Elements 13 visas följande välkomstskärm:

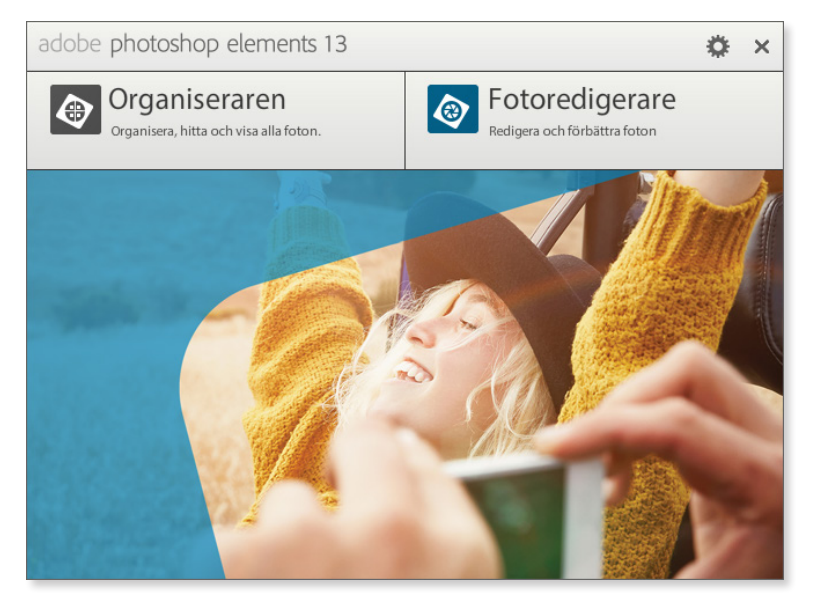

De två alternativ som visas i övre delen av fönstret, **Organiseraren** och **Fotoredigerare**, är genvägar till den typ av aktivitet du kan ägna dig åt i programmet. Vill du ställa in hur programmet ska öppnas klickar du på **Inställningar** i övre

högra hörnet och väljer alternativ i menyn vid **Starta alltid följande vid start**.

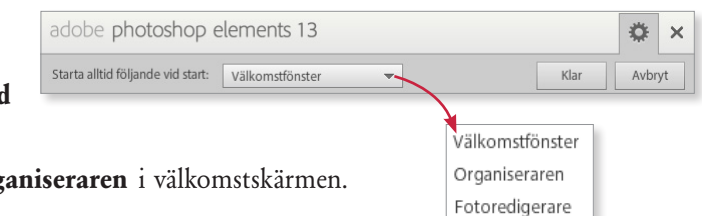

**2.** Klicka på **Organiseraren** i välkomstskärmen.

Visas dialogrutan med Elements Organizer  $\times$ välkomstmeddelandet Välkommen till Elements Organizer! som i bilden här till Välj något av följande alternativ för import av bilder och videofilmer till Elements Organizer höger så klickar du på Från filer och mappa knappen **Avbryt**. Det Från kamera eller kortläsare Nästa Avbryt går att hämta in bilder Från skanner Genom att söka till Organiseraren

genom att använda denna dialogruta men vi kommer visa ett annat sätt.

Du ser nu arbetsytan **Organiseraren**, och aktuell katalog visas. I bilden nedan visas olika musikfiler som följer med programmet. Beroende på vad du valt för arbetsyta och verktyg ser programmet lite olika ut. Photoshop Elements består av **två** huvudsakliga **arbetsytor**. Du kommer att börja arbeta med **Organiseraren**. Detta är arbetsytan för den del av programmet som ägnas åt visning och sortering av fotografier. Eventuellt visas det andra filer här hos dig men det gör inget.

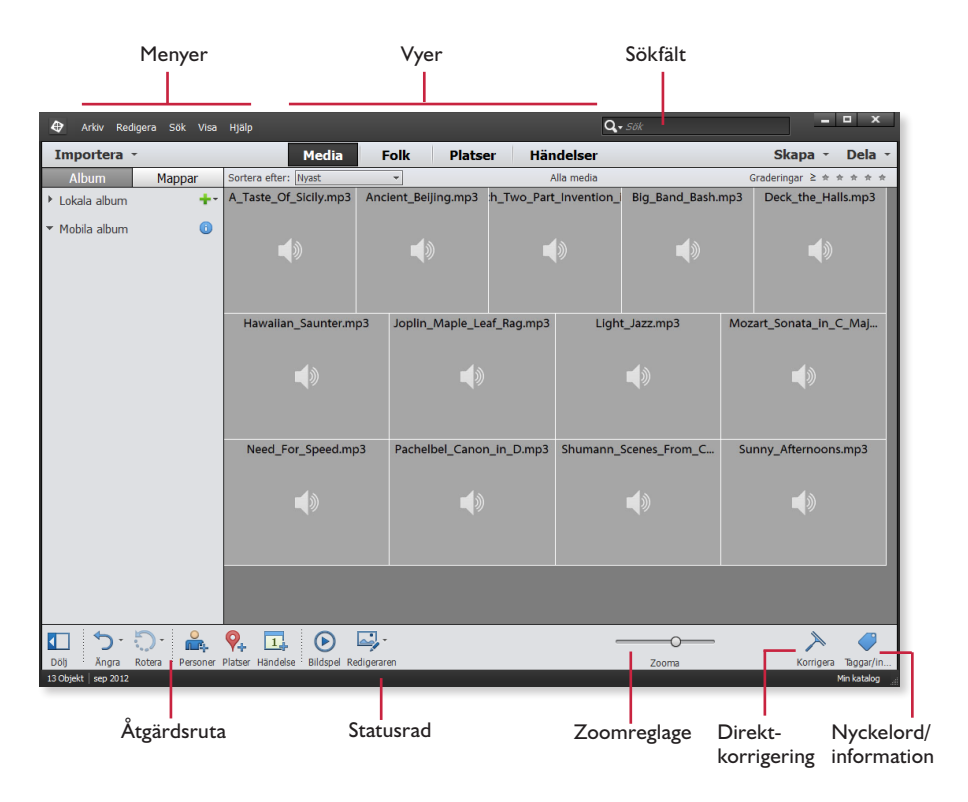

I mitten ovanför filvisningsytan ser du fyra alternativ, **Media**, **Folk**, **Platser** och **Händelser**. Dem använder du för att välja vy, det vill säga hur du vill att filerna ska visas. Mer om dessa i nästa kapitel.

Längst upp i programfönstret hittar du menyer. För att till exempel öppna dialogrutan där grund-

Arkiv Redigera Sök Visa Hjälp

läggande inställningar i programmet görs väljer du **Redigera**, **Inställningar** och sedan önskat alternativ. Inställningarna som väljs vid standardinstallationen är valda för att passa många olika användare. Undersök gärna vilka inställningar du kan göra men ändra inga på egen hand medan du går igenom detta material.

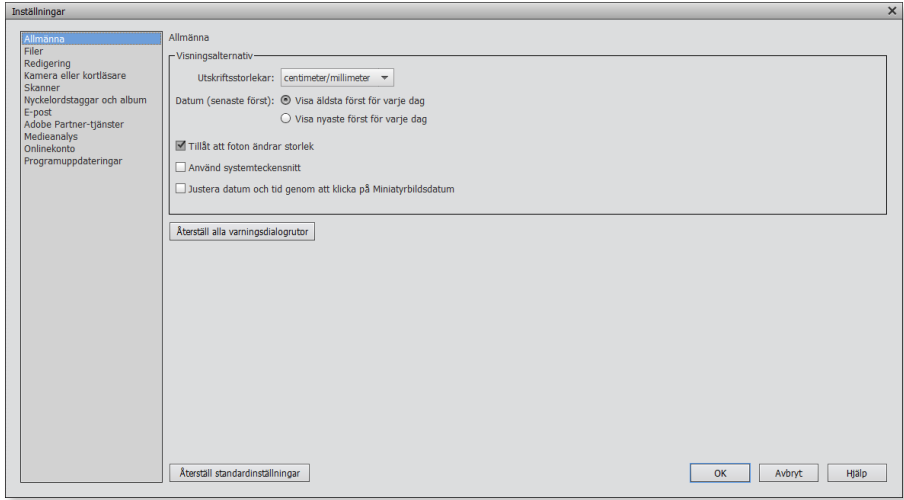

#### Uppdatera programmet

Skulle du behöva uppdatera programmet ifall det till exempel uppför sig konstigt eller du vill kontrollera om det finns uppdatering går du via menyn **Hjälp** för att välja **Uppdateringar**.

Du kommer sedan att ägna stora delar av arbetet i den här boken i **Redigeraren**. Där justerar, förbättrar och redigerar du dina foton, se följande bild.

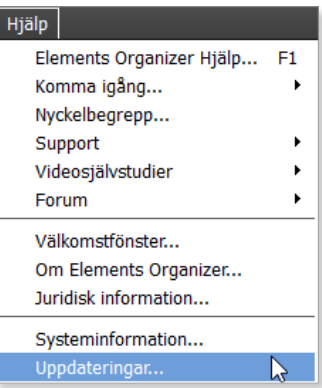

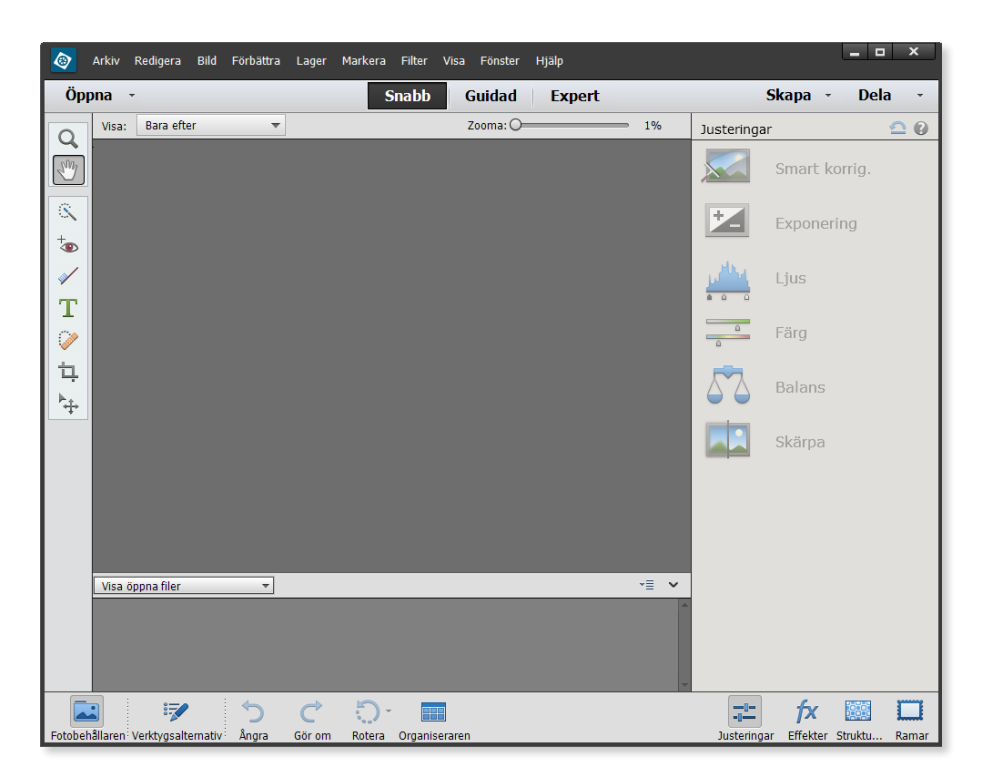

Runtom de olika arbetsytorna i Organiseraren och Redigeraren ser du fält med flikar och knappar. Genom att klicka på dem får du tillgång till olika inställningar och val. Visas en liten nedpil till höger om namnet innebär det att när du klickar på den visas en meny med kommandon eller genvägar. Mer om detta i kommande kapitel.

**3.** Stäng programmet genom att välja **Arkiv**, **Avsluta**.

### Skapa mapp för egna övningsfiler

För att hålla isär originalfilerna från de filer du bearbetar är det bra att skapa en separat mapp, **Egna övningsfiler**, för att spara dem i. Denna mapp kan tjänstgöra som samlingsplats för de bilder du skapar i arbetet med boken, så att du inte sparar de redigerade bilderna på samma ställe (i samma mapp) som de övningsfiler som medföljer materialet. Då kan du enkelt göra om övningarna flera gånger om du vill.

Nu så! Dags att börja med materialet på allvar.

# Adobe® PHOTOSHOP ELEMENTS 13 GRUNDER

Photoshop Elements 13 är ett lättarbetat bildredigeringsprogram som hjälper dig att bearbeta och förbättra dina digitala bilder. Med programmet kan du få en överblick över fotografier och andra mediefile . Du lär dig att hantera kataloger för att skapa en grundstruktur bland filerna och hur du med hjälp av album, taggar och olika vyer lättare kan hitta bland bilderna. I boken lär du dig också till exempel att justera färg, kontrast, nyanser och skärpa, använda fil er och effekter. Programmet har många verktyg för att förbättra bilder på olika sätt, bland annat för att ta bort blixtrefle tioner i ögon. Detta verktyg och många fler lär du dig tt hantera.

Programmet ger dig fle a bra alternativ för att skapa fina bildobjekt som fotoböcker och fotokollage, med eller utan text. Du lär dig även att skicka fotografier med e-post och att skapa album för att till exempel visa på internet. Boken kan användas för både pc och Mac.

I boken varvas teoridelar med steg för steg-beskrivningar som är lätta att följa. I tillämpningsuppgifterna får du arbeta självständigt och pröva dina nyvunna kunskaper. Övningsfilerna till boken laddar du ner utan kostnad från vår webbplats docendo.se.

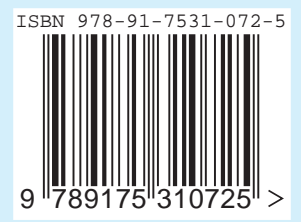

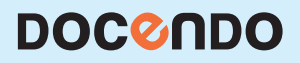